**PROVA** 

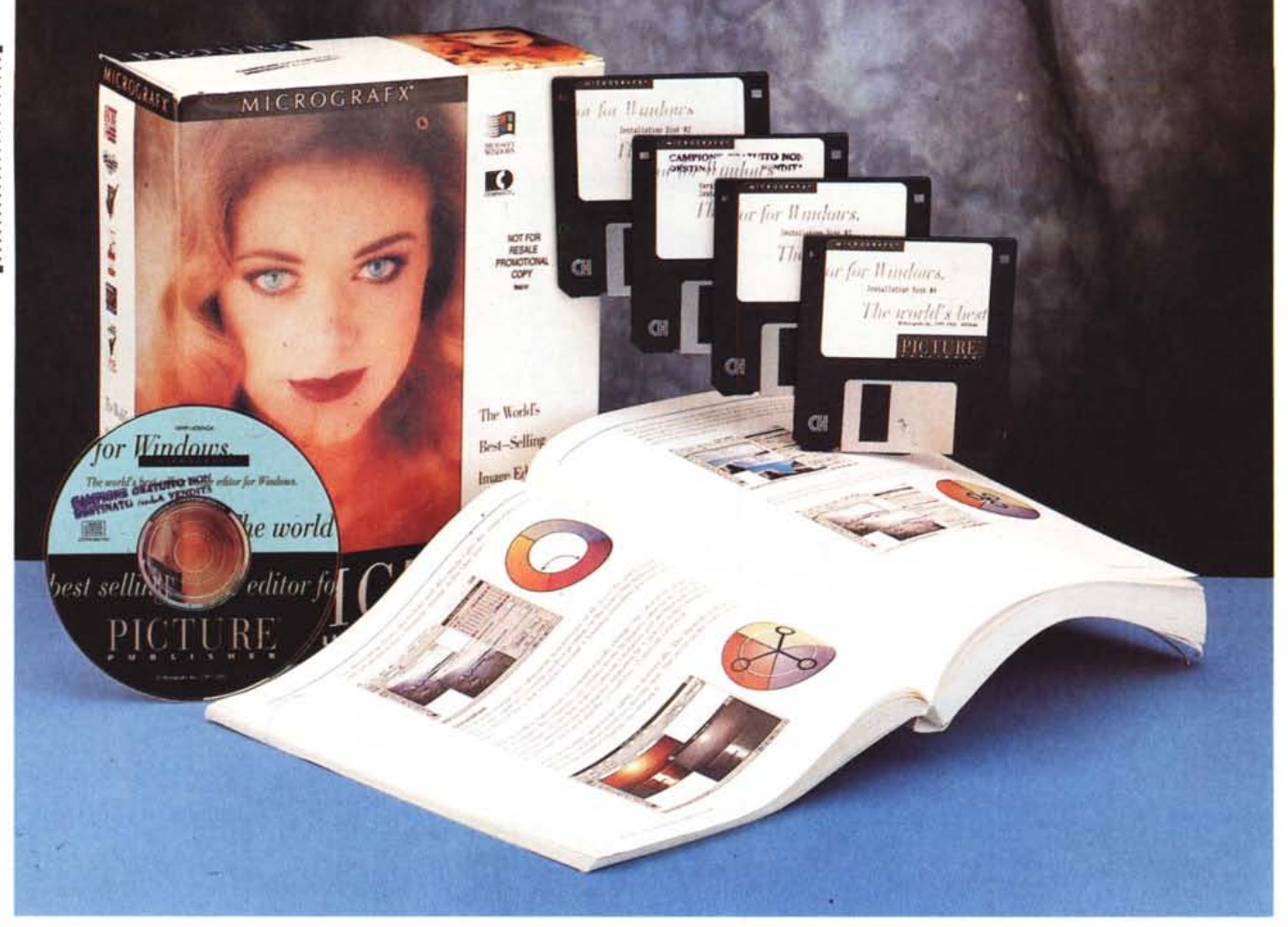

# **Micrografx Pielure Publisher 4.0**

## *di Francesco Petroni*

*~ a circa un anno* MC *ha allacciato ~ un buon rapporto con la Micrografx, in pratica da quando ne* è *stata aperta una rappresentanza in Italia. Questo significa che* ci *vengono inviati in visione puntalmente* i*nuovi prodotti, le cui prove vengono presentate, in generale, nel primo numero disponibile.*

*La Micrografx* è *una casa specializzata in prodotti grafici, al punto che* è *stata scelta dalla IBM per lo sviluppo del motore grafico e degli accessori grafici del suo OS/2.*

*A parte OS/2 Micrografx* è *una casa "pioniera» in Windows, nel senso che* è *stata la prima a realizzare applicativi di disegno per Windows, anche per le versioni* 1 *e* 2. *I prodotti* si *chiamavano Draw, che c'è ancora, e In-A-Vision che*

*non c'è più, essendo stato in seguito sostituito dal Disegner.*

*Micrografx offre due linee di prodotti, una linea economica, destinata al pubblico degli utilizza tori finali, e una linea professionale, meno economica, destinata agli utilizzatori evoluti e ai professionisti.*

*La produzione Micrografx segue tutti* i *filoni della grafica. Comprende prodotti Paint, prodotti Draw, prodotti Presentation, comprende anche prodotti più verticali, come WinOrgChart e A8C FlowCharter, destinati a chi deve realizzare degli organigrammi, che con Org-Chart possono essere prodotti quasi automaticamente, e a chi deve spesso tracciare dei diagrammi di flusso, ed ha quindi bisogno delle librerie di ((oggetti» grafici di A8C da assemblare ed* im*pagina re il più rapidamente possibile.*

MC *ha presentato numerosi di questi prodotti. In particolare* ci *sembra interessante la proposta bundle, Graphics Works, che contiene cinque prodotti (tutti quelli della linea economica), più un CD, ad un prezzo estremamente vantaggioso.*

*I due prodotti di punta sono il qui presente Picture Publisher* 4.0 *e il Designer* '4. O, *rispettivamente nella categoria cosiddetta paint e in quella Draw evoluto.*

## *Picture Publisher - Collocazione*

Picture Publisher è un prodotto Paint destinato ad un pubblico professionale, o perlomeno esperto di grafica pittorica. Nelle precedenti versioni ha raccol-

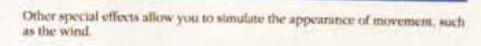

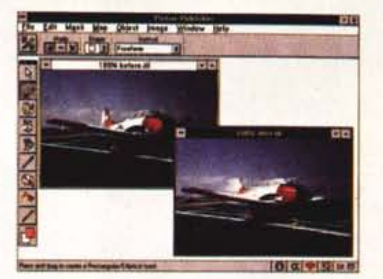

An entire set of special effects allows you to adjust the colors of an image<br>While these filters duplicate the commands found in the Map menu, by<br>using them as special effects, you can combine them with other effects for<br>p

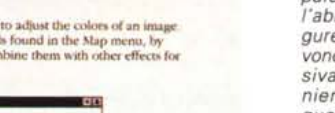

Inding Images 6-13

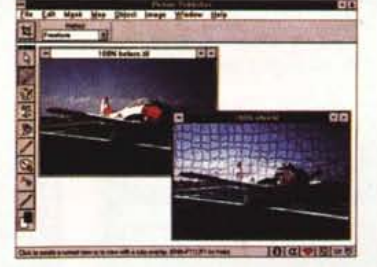

*Figura* <sup>7</sup> - *Micrografx Picture Publisher 4.0 - La caratteristica principale del manuale è l'abbondanza delle figure* a *colori, che servono per descrivere visivamente, ed in maniera più efficace di qualsiasi descrizione scritta, tutti gli effetti speciali, tutti i comandi di editing, ecc.*

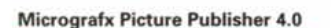

#### **Produttore:**

*Micrografx Inc. Italia* V. *le Po,* 78 - *26700 Cremona TeC 0372/467390*

#### **Distributori:**

*Modo S.r.l. Via Masaccio,* 7 7 *42700 - Reggio Emilia Tel.: 0522/572828*

*Computer 2000 Sp.A Via Fieno,* 8 -*<sup>20723</sup> Milano Tel.: 02/722287*

*Ingram Micro Italia Centro Direz. Summit - Via Torino, 25 20063 - Cernusco sul Naviglio (MI) Tel.: 02/92707747*

L *990.000* **Prezzo:** *(IVA esclusa) Micrografx* P. *Publisher* 4. O

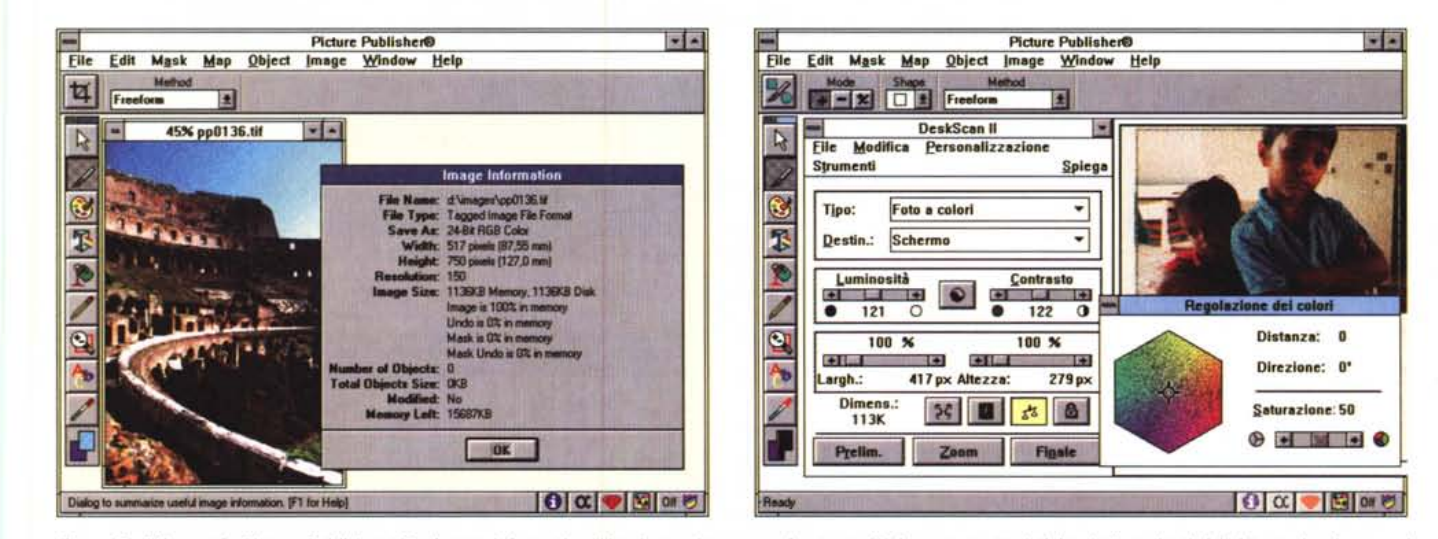

Figura 2 - Micrografx Picture Publisher 4.0 - Image Information. Una immagine memorizzata su file ha sue caratteristiche, indipendenti dal sistema hardware sul quale viene vista. Ha una dimensione, in pixel, una risoluzione (pixel per pollice) ha un suo numero di colori, ha una conseguente occupazione dipendente dal for*mato usato per il file.*

.<br>Figura 3 - Micrografx Picture Publisher 4.0 - Gestione diretta dello Scanner. Un prodotto di categoria Paint professionale si collega direttamente allo scanner. Abbia<br>mo installato Picture Publisher su una macchina dotat

# PROVA PICTURE PUBLISHER 4.0

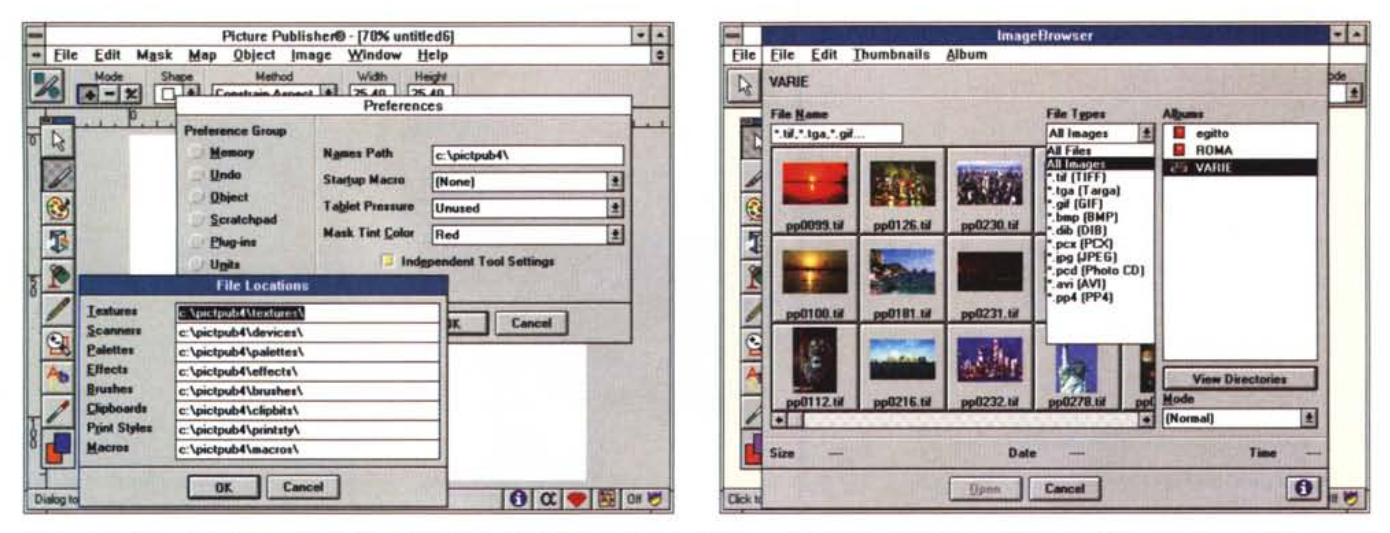

Figura 4 - Micrografx Picture Publisher 4.0 - Preference... professionali. Uno degli aspetti «professionali» del Picture Publisher è quello che consente di definire le varie impostazioni di lavoro. Qui vediamo le varie «file locations», che permettono una divisione fisica dei vari tipi (sono numerosi) di file di lavoro.

Figura 5 - Micrografx Picture Publisher 4.0 - ImageBrowser. In questa immagine possiamo vedere tre cose. Il fatto di poter controllare in anteprima l'immagine in<br>miniatura, prima di caricarla. I tipi di file letti (da cita fotogramma, mentre il formato nativo è il PP4). La possibilità di vedere le Immagini sia attraverso le Directories, sia attraverso un'organizzazione in Album. Le im*magini, numerate ppnnnn.tif, sono quelle presenti nel CD in dotazione.*

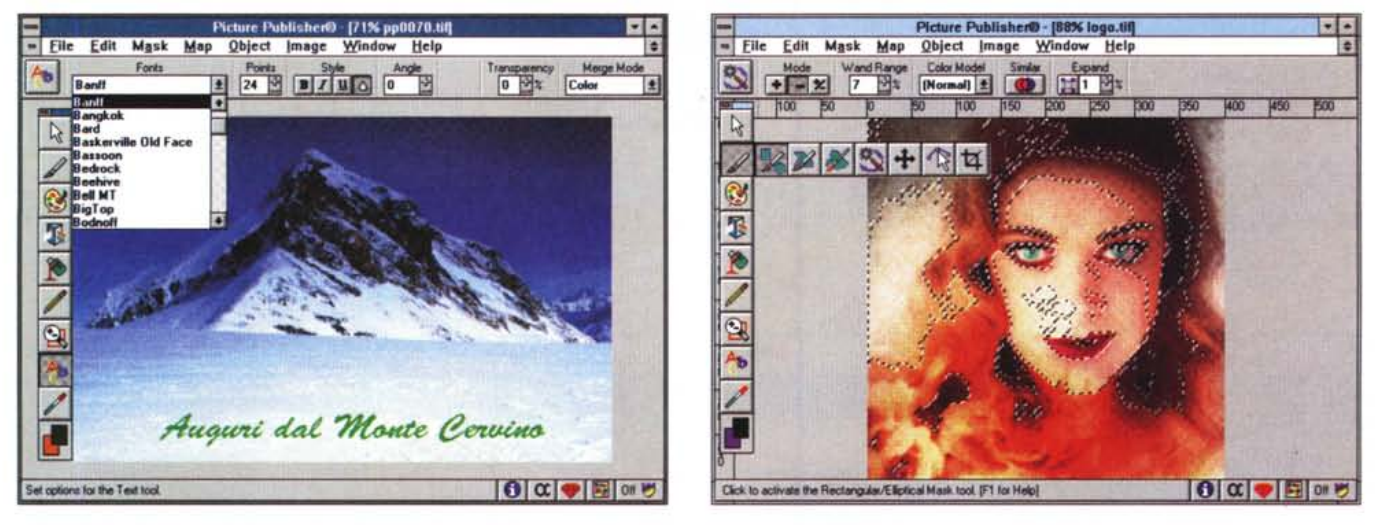

Figura 6 - Micrografx Picture Publisher 4.0 - True Type e funzioni di Text. Le funzioni di Testo sono attivate da un apposito bottone presente nella Toolbox. Viene attivato un comodo Ribbon, che permette di definire gli attributi classici (Font, Dimensione, Stile) più quelli «pittorici» come l'angolo, il grado di trasparenza e la *modalità di trattamento del colore.*

Vengono utilizzati i True Type presenti nel sistema, a conferma del fatto che tale sistema di gestione dei Font è valido per tutte le necessità di Windows.

Figura 7 - Micrografx Picture Publisher 4.0 - Smart Mask. Uno strumento operativo comodissimo è... la bacchetta magica. Lo strumento Smart Mask, la cui icona è proprio la bacchetta magica, serve per selezionare automaticamente una porzione di immagine. L'automatismo consiste nel fatto che occorre puntare una zona della figura, e, sulla base di alcuni parametri di soglia da impostare, Picture Publisher isola e individua con una linea tratteggiata la porzione di pixel omogenei.

to molti consensi e numerosi premi da parte della stampa specializzata.

Come enfaticamente sottolinea l'introduzione al manuale Picture Publisher ridefinisce l'«image editing» in Windows.

In pratica raccoglie, in versione software, tutti gli strumenti di lavoro più sofisticati che si trovano nei laboratori fotografici, dove si pratica la tecnica del ritocco dell'immagine, negli studi dei disegnatori creativi, nei quali si parte da immagini fotografiche per rielabo-' rarle in maniera «creativa», nei laboratori «pre press», nei quali si manipolano le immagini allo scopo di ottimizzare la loro stampa, nelle sale regia degli studi televisivi, negli atelier dei pittori.

Indipendentemente dal suo utilizzo professionale, riteniamo molto utile a chiunque fare un... giretto con Picture Publisher, anche al solo scopo avvicinarsi ad alcune tecniche che stanno alla base della computer grafica in Windows e di sperimentare alcuni comandi intuitivi, divertenti e dal risultato assolutamente spettacolare.

# PROVA PICTURE PUBLISHER 4.0

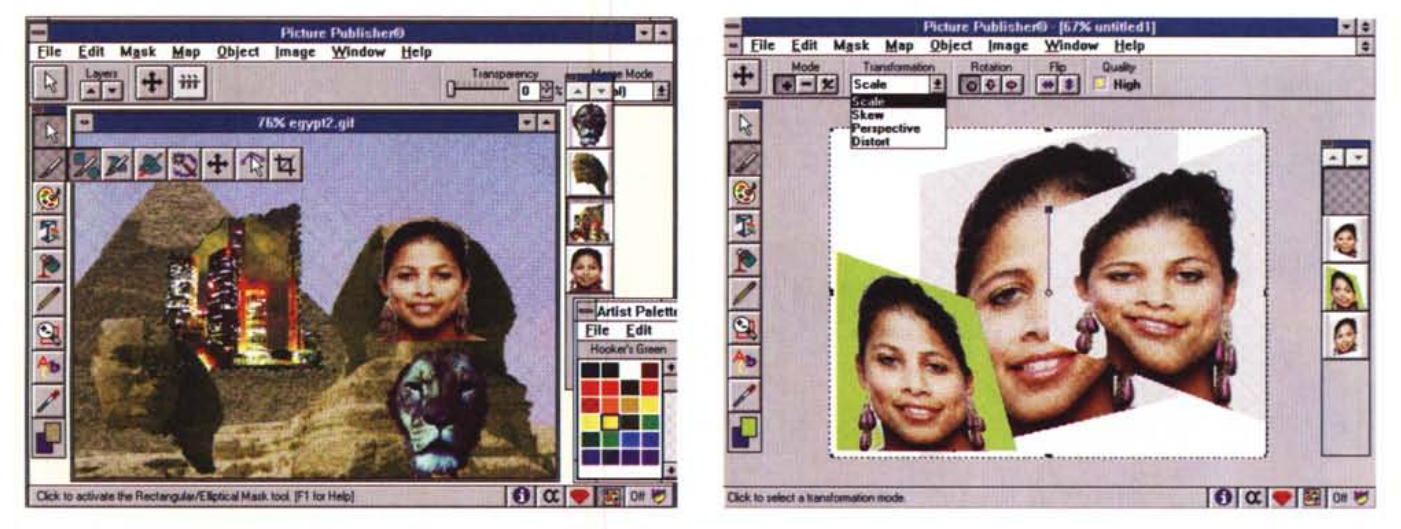

Figura 8 - Micrografx Picture Publisher 4.0 - Definizione ed uso degli oggetti. In questa figura viene evidenziato il concetto di Oggetto, in pratica un ritaglio, eseguibile in vari modi e con vari tipi di contorno, riutilizzabile anche su un altro disegno. L'aspetto interessante di tale funzionalità consiste nel fatto che gli Oggetti pos*sono rimanere separati dall'immagine sottostante.*

Figura 9 - Micrografx Picture Publisher 4.0 - Manipolazione di Oggetti. Vediamo come sia possibile definire oggetti e come sia possibile manipolarli in varia maniera in quanto gli oggetti stessi mantengono la loro individualità. Gli effetti che mostriamo sono quelli che simulano una deformazione tridimensionale della superficie *dell'immagine.*

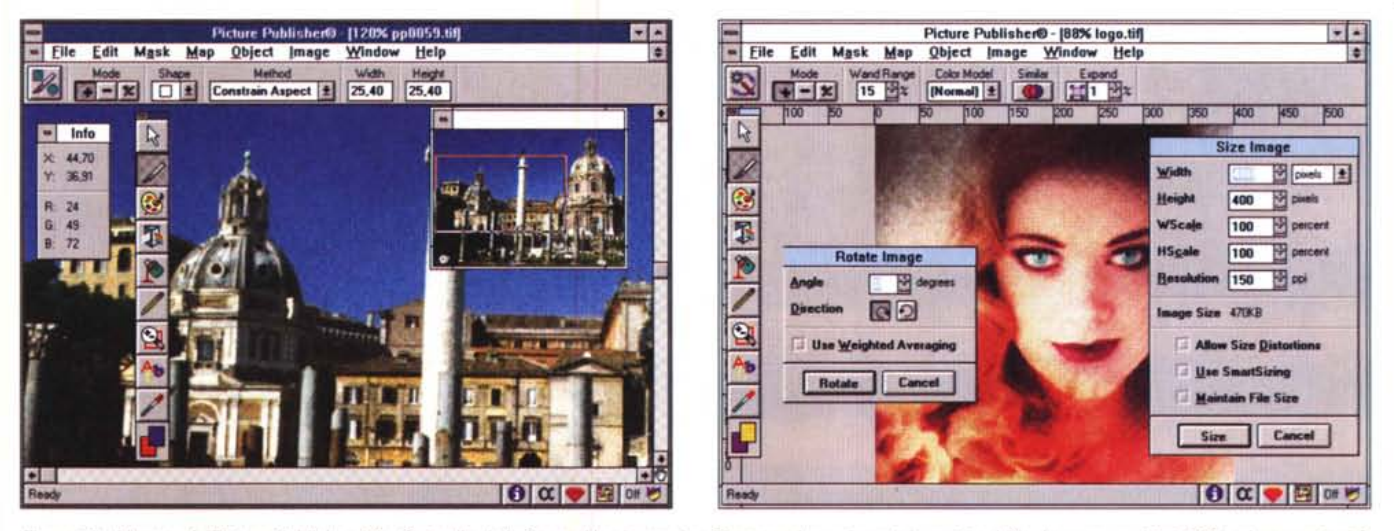

Figura 10 - Micrografx Picture Publisher 4.0 - Controllo dello Zoom. Una immagine Bitmapped va misurata in punti sul file. In una sua vista 100% ad un punto si fa corrispondere un pixel del video. Lo Zoom, o meglio il fattore di Zoom, può essere definito in varie maniere e può essere controllato in una specifica Window.

Figura 11 - Micrografx Picture Publisher 4.0 - Size Image. Una immagine può subire numerose manipolazioni... dimensionali. Può essere zoommata, ne può essere modificata la risoluzione, può essere allargata e ristretta (nel senso che ne vengono modificate larghezza ed altezza senza zoomare la figura). Tutte le funzionalità *relative si avvalgono di specifiche ed esaurienti finestre di dialogo.*

## *Picture Publisher - Il materiale L'installazione*

#### Lo dividiamo in tre:

- il manuale, unico, di circa 460 pagine, molto ben fatto e chiarificatore anche dei concetti più specialistici.

Fa larghissimo uso delle figure a colori che sono ben riprodotte.

Ad esempio tutti gli effetti speciali, tutti i comandi di editing più evoluto, tutti i comandi insomma che alterano l'aspetto dell'immagine, sono illustrati con due figure, raffiguranti il prima e il dopo del comando.

Ci sono trattazioni teoriche degli argomenti più importanti, primo tra tutti la gestione del colore, anche con la spiegazione, illustrata, dei vari modelli possibili (in speciali sezioni iniziali chiamate ad esempio Understanding Colors). Nella seconda parte del manuale c'è la sezione Reference, che tratta sistematicamente tutti i comandi del menu e i bottoni, del Toolbox, dello Status Bar e delle varie Ribbon. Alla fine del manuale c'è un comodo glossario.

## PROVA PICTURE PUBLISHER 4 O

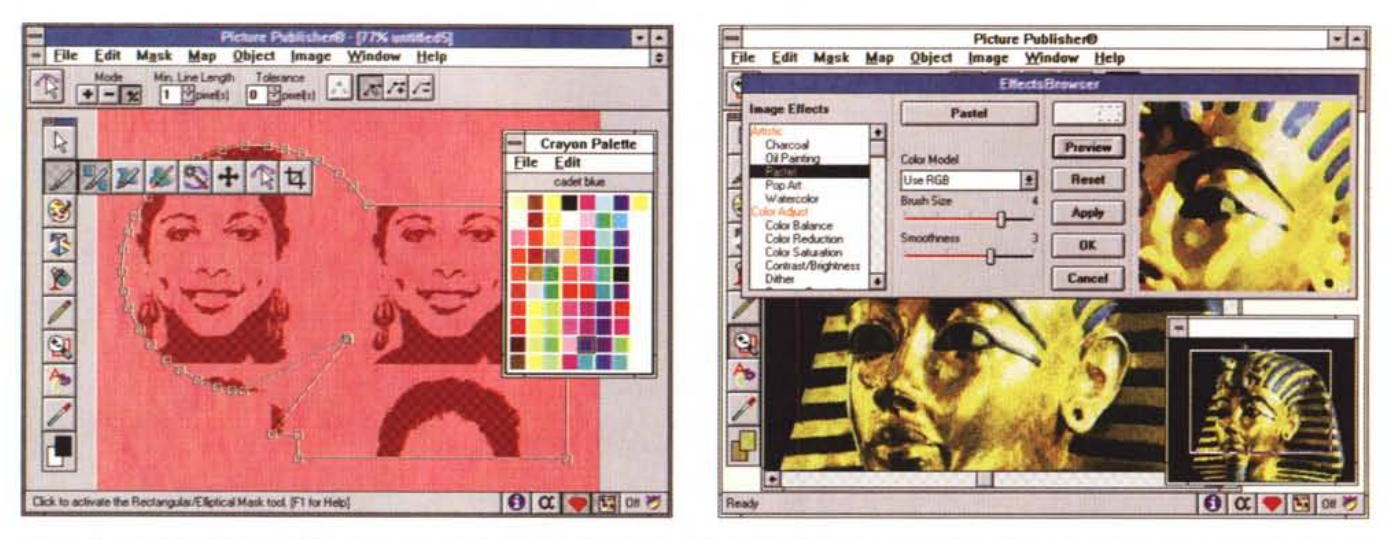

Figura 12 - Micrografx Picture Publisher 4.0 - Modalità Line Art Shapes, riempimenti, editing del punto. Picture Publisher non disdegna una puntatina nel vettoriale. Si può iniziare un nuovo disegno come Line Art, nel quale si trattano profili (linee aperte e chiuse, individuate dai vertici), che poi possono essere manipolati in vario *modo, ad esempio possono essere riempiti con un disegno Bitmapped.*

Figura 13 - Micrografx Picture Publisher 4.0 - La finestra con gli effetti speciali. Data una immagine, di qualsiasi provenienza, è possibile sottoporla a decine di Effetti Speciali. Lato utente l'effetto speciale è identificato da una Parolina, presa dalla Pittura, dalla Scultura, dalla Fotografia, dalla Geometria. Lato programma si tratta di complesse routine matematiche che agiscono sui numeri, sui pixel e sui colori della figura. La finestra nella quale si scelgono gli effetti è variabile, nel senso che ogni effetto necessita di propri parametri, impostabili numericamente o graficamente. Comoda è la possibilità di eseguire una Preview dell'Effetto.

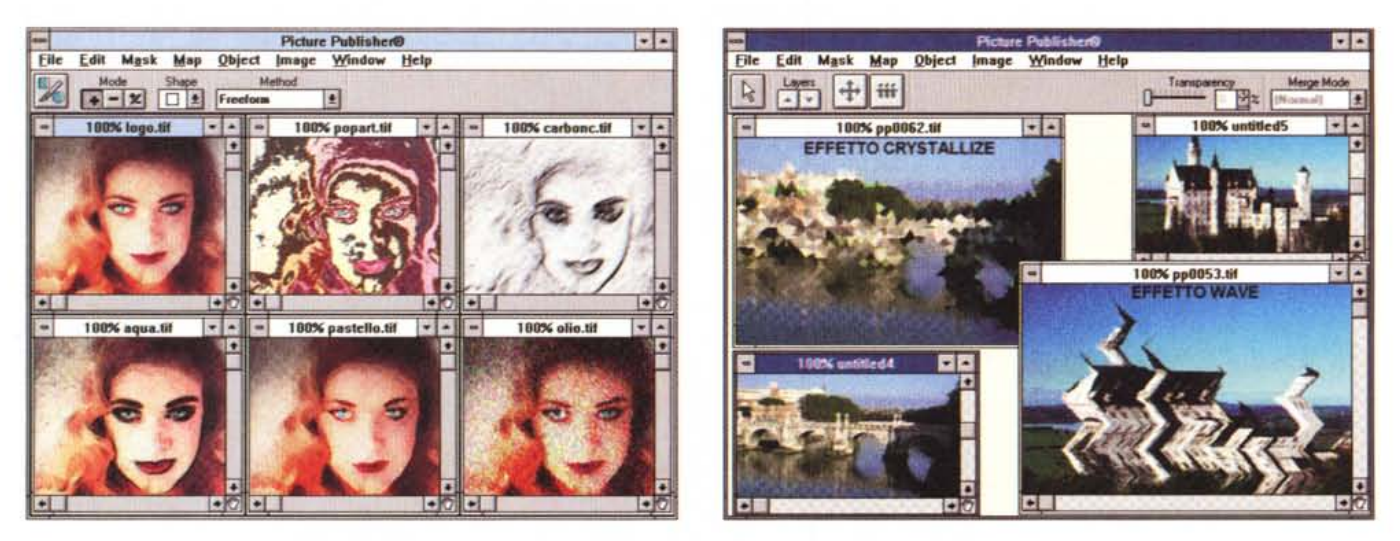

Figura 14 - Micrografx Picture Publisher 4.0 - L'originale e i cinque effetti speciali... del pittore. Il pittore usa il Carboncino, oppure i colori ad Olio, o gli Acquarelli, oppure i Pastelli. Poi può scegliere tra un intervento di tipo «figurativo» oppure «pop-art». Con altri effetti, ad esempio quelli geometrici, come Crystal o Pixelize, *sono possibili versioni ... cubiste.*

Figura 15 - Micrografx Picture Publisher 4.0 - Altri Effetti Speciali. Ogni Effetto ha le sue impostazioni. Inoltre gli effetti possono essere impostati in successione *Imagan memorizzando la successione In una Macro). Le combinazioni sono infinite.*

**- Il** CD, che contiene, oltre al prodotto, le 307 immagine Clip-Art. in generale «cartoline» da tutto il mondo (molte anche di origine italiana) memorizzate in formato TIFF a 24 bit di colore (16 ~ilioni di colori).

Dalla figura 2 possiamo rilevare come una immagine 517 per 750 pixel occupi oltre un megabyte.

- I dischetti (sono 4), che servono per l'installazione su sistemi privi di lettore di CD.

È chiaro che per lavorare professionalmente con questo prodotto occorre una macchina professionale.

Scheda video per Windows, veloce e con almeno 256 colori, molta RAM, in grado di ospitare più finestre con più immagini, molto harddisk, il lettore di CD.

Indispensabile, sempre per un uso «pro», è lo scanner, che Picture Publisher 4.0 interfaccia direttamente attraverso il protocollo universale TWAIN (fig. 3) e che serve per acquisire altre cartoline o figure.

Nelle nostre prove abbiamo sperimentato con successo lo ScanJet IIC,

a colori, della HP. L'installazione non presenta nessuna difficoltà.

Una volta installato il prodotto è bene dare un'occhiata e, in certi casi, una sistemata, alla Dialog Box con le Preferences di lavoro (fig. 4).

Durante l'installazione vengono scaricate sull'harddisk alcune immagini, in formato JPEG, cui fanno riferimento le varie sezioni Tutorial del manuale.

#### *Panoramica sulle caratteristiche*

Parleremo dapprima delle caratteristiche principali del prodotto, poi ne descriveremo l'ambiente operativo, ed infine racconteremo le nostre... impressioni di guida.

Le caratteristiche principali:

- lmage Browser, ovvero possibilità di vedere le immagini contenute in una directory o in un Album (forma di organizzazione del materiale prevista nel Publisher) in miniatura (i thumbnail, anche stampabili) e contemporaneamente sul video (fig. 5).

- Adozione della tecnica MDI, che consente sia di conservare e di confrontare le varie versioni del lavoro sulla stessa immagine, sia di facilitare le operazioni di cut and paste, tra le immagini.

- Funzioni di editing dei testo «on screen». Il testo è un oggetto che può essere in parte manipolato.

Vengono utilizzati i font True Type, residenti nel sistema (fig. 6). Il fatto che Picture Publisher non porti in dote neanche un suo font True Type viene visto con favore da chi ne ha già tanti (sulle macchine in cui abbiamo provato PP ce ne erano 300), con meno favore da chi ha solo quelli di base in Windows.

- Strumento Mask per isolare una porzione dell'immagine, allo scopo di manipolarla.

La «mascheratura» può avere la forma che si vuole e può essere creata automaticamente (la Smart Mask che ha come icona una bacchetta magica) se la porzione desiderata ha contorni sufficientemente definiti (fig. 7). I1 profilo della «mascheratura» può essere editato a livello di punto. Si possono aggiungere, togliere e spostare i punti.

- Strumento Object Layer, con il quale è possibile definire elementi grafici, di varia forma e contenuto, manipolabili in varia maniera sull'immagine di sfondo dalla quale rimangono indipendenti (figg. 8, 9).

- Vari sistemi di zoom e di dimensionamento (figg. 10 e 11).

È possibile ad esempio ridimensionare la figura senza scalare il suo contenuto.

Edit Mask Map Object Image Window Help Size 186  $78x$  50  $-2x$ (Normal) Expand Rotate 39% r-pp0136 **FBB** 日内 45% b-pp0136  $\overline{\cdot}$ **Mirro** Channel **Convert To** Invert **California** Combine Effects Click to colit into separate RGB channels. (F1 for Help  $\Omega$   $\alpha$ 

*Figura* 16 - *Micrografx Picture Publisher* 4. O - *Scomposizione dell'Immagine nei tre canali RGB Il Modello dei colori più noto a chi usa Windows* è *l'RGB, In cui ogni colore* è *composto da tre componenti Red, Green* e *Blu. Una immagine VIsta secondo tale modello può essere scomposta nei SUOI tre componenti (channe/), che pOI possono essere sommati per riottenere l'originale.*

ī.

|∓

*Figura* 17 - *Micrografx Picture Publisher* 4. O - *Mappa dei Colori. Per usare* i *numerosi strumenti che riguardano la gestione dei colori occorre che l'utilizzatore ne conosca tutti i segreti, sia le teorie riguardanti* i *colori, sia le funzionalità che agiscono su di essi. I colori sono trattati, da Windows, numericamente. Questo significa che possono essere realizzate delle routine che agiscono su questo numero. Qui vediamo da una parte* i*Faraglioni di Capri, visti dalla Canzone del Mare,* e *dall'altra* lo *strumento Modi/y Colar Maps con il quale* è *possibile alterare i colori* e *memoriz-*

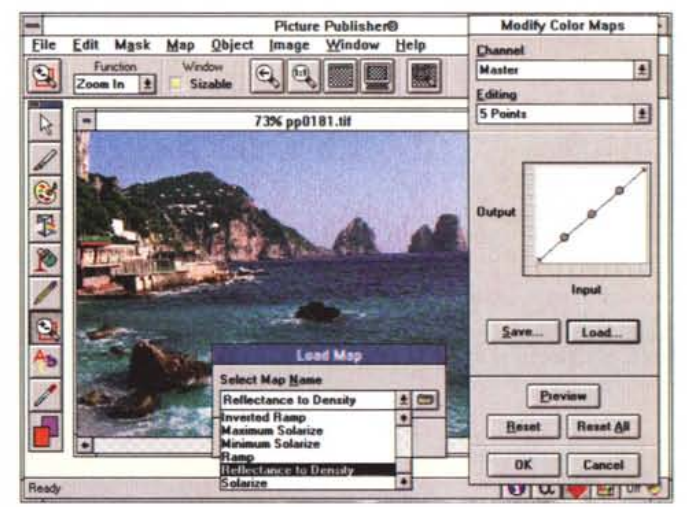

*zare in un file il modo di alterare il colore.*

Modalità FastBits che amplifica una porzione di una grossa immagine, oppure possibilità di lavorare su una versione in bassa risoluzione dell'immagine.

- Line Art. È possibile definire una modalità di lavoro Line Art, con la quale si trattano profili e non superfici. I profili sono manipolabili tramite i loro vertici (fig.12).

- Campionario vastissimo di «effetti speciali», ognuno dei quali può utilizzare svariati parametri.

Scopo dell'effetto speciale è quello di creare delle immagini più spettacolari di quelle di partenza. L'effetto è generato da speciali routine di calcolo che agiscono sui pixel e sui colori.

Gli effetti sono 46 divisi in sei categorie (artistici, fotografici, retinature, 3D, distorsioni, aggiustamento dei colori).

Su tale argomento presentiamo tre figure, dalla 13 alla 15.

- Per la prima volta in un prodotto paint troviamo la possibilità di memorizzare in aacro delle sequenze di comandi. I comandi relativi sono Record, Stop, Play e Play Batch.

- Compatibilità con tutti i formati grafici, anche i più recenti, come quello JPEG (che prima era legato alla presenza di un compressore hardware), quello CD Kodak, quello AVI. Quest'ultimo, che è un formato grafico «animato» viene trattato, solo in lettura, fotogramma per fotogramma. Il formato «proprietario» è il PP4, ma riteniamo più opportuno lavorare direttamente con un formato più universale, come il TIF, o, se si vuole economizzare, con il JPEG.

- Numerosi strumenti di disegno e di

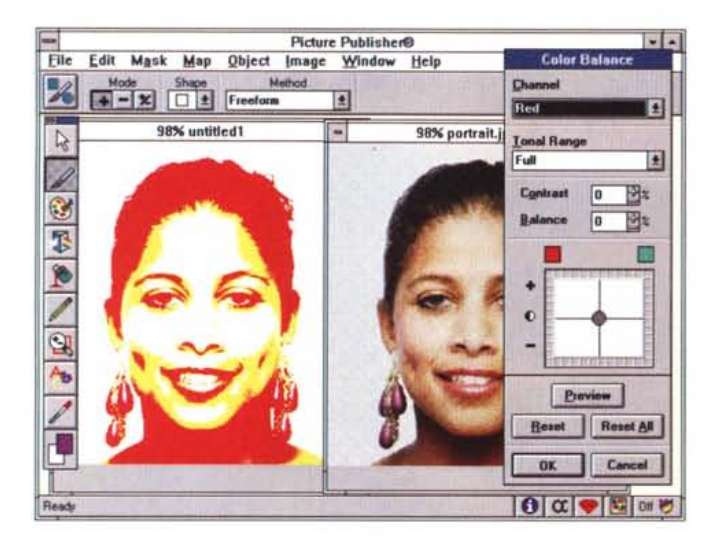

*Figure* 18, 19 - *Micrografx Picture Publisher 4.0 - Strumenti. Molte delle funzionalità che agiscono sulla Mappa dei Colori possono essere attivate secondo due modalità alternative. Ouella che fa uso del Jovstick, in cui* si *agisce* su *un cursore che* si *sposta nelle due direzioni, e quella che mostra affiancate otto varianti, rispetto all'originale che rimane al centro. Sulla sinistra della Oialog Box* si *impostano* i *valori dei cambiamenti.*

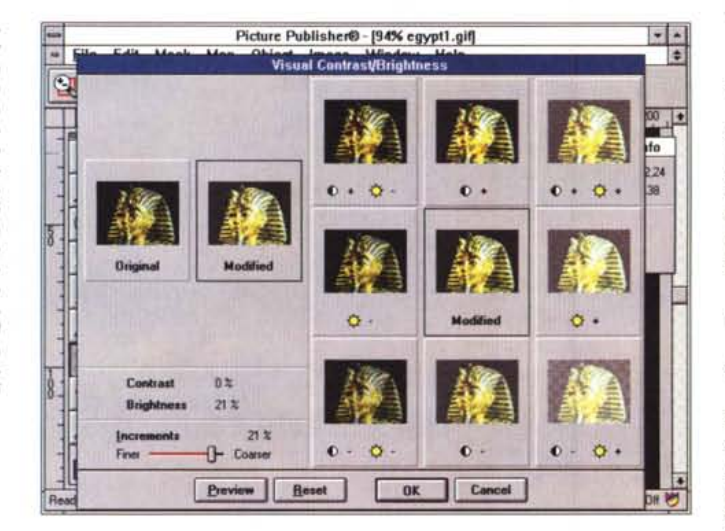

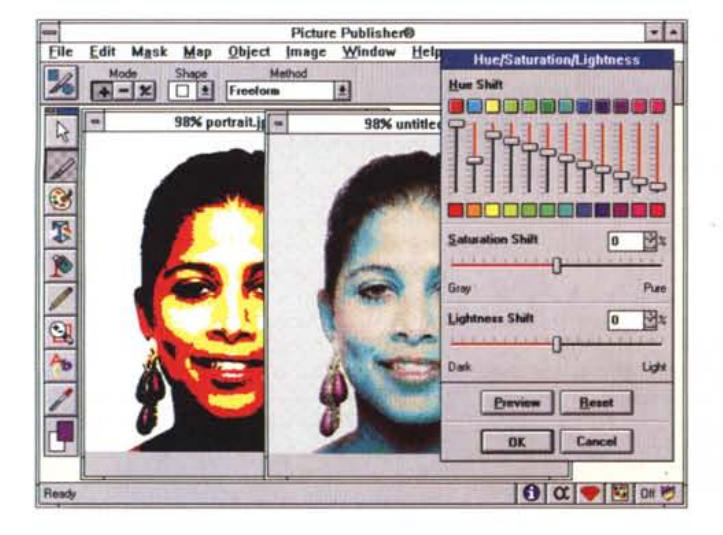

*Figura* 20 - *Micrografx Picture Publisher* 4 O - *Equalizzatore. Nel modello di colore HSL, il valore Hue (qualità del colore)* è *rappresentato dal valore di un angolo interno ad un cerchio (colar Wheel). Se l'angolo giro viene diviso in* 12 *parti di* 30 *gradi* si *hanno* 12 *colori. Con questo strumento, che assomiglia ad un equalizzatore di un HiFi di buona qualità,* si *può intervenire* su *ciascuno dei* 12 *colori.*

ritocco (ne parliamo dopo).

· Completa capacità di separazione dei colori, con possibilità anche di stampare i quattro canali CYMK (vedi dopo) con una Laser bianco nero.

· Possibilità di gestire un Setup Printer attraverso il quale ottimizzare le prestazioni della propria periferica.

- Possibilità di calibrazione interna, oltre che della stampante, anche del monitor e dello scanner.

· Compatibilità OLE.

## *1/ colore*

Picture Publisher dà la possibilità di utilizzare tre modelli di colore, il modello va scelto al momento della creazione dell'Immagine.

Il modello si può comunque cambiare ... al volo con un'apposita funzionalità di conversione.

I modelli sono:

- RGB, il modello additivo usato nei monitor dei computer.

Ogni colore è ottenuto sommando dosi dei colori base Red, Green e Blue. L'immagine può in ogni momento essere convertita secondo un altro modello, oppure scomposta nelle tre o quattro componenti (channel) previste dal modello (fig.16),

- CMYK, il modello sottrattivo usato nella fotografia.

Un colore è ottenuto assorbendo il colore opposto,

- HLS, il modello che più si avvicina al modo di vedere dell'occhio umano, e che è rappresentabile graficamente con un cerchio (Color Wheel). Hue è la lunghezza d'onda (da O a 360 gradi), Saturation la purezza (da O a 100), Lightness è il quantitativo di bianco o di nero nel colore.

In figura 21 si possono ad esempio controllare i valori numerici assunti dal colore azzurro puro in ciascuno dei tre modelli.

Tutte le funzionalità che agiscono sui colori in realtà modificano la mappa dei colori. In pratica l'immagine costituisce l'lnput (si veda la fig. 17).

A tale input si applicano delle regole di variazione, con strumenti numerici (il colore in qualsiasi dei tre modelli è un insieme di numeri), che producono un output modificato.

Nelle successive figure, la 18 e la 19, possiamo vedere lo strumento Joystick, con il quale si controllano due valori, ad esempio contrasto e luminosità, e lo strumento Visual, che affianca ad un originale una immagine modificata, contornata da altre otto immagi-

PICTURE PUBLISHER 4.0

ni, modificate rispetto a quella centrale. I valori degli incrementi, positivi e negativi, delle due grandezza in gioco, sono impostabili con una ScroliBar.

Va detto che comunque in tutte le Dialog Box relative a strumenti di manipolazione che modificano l'immagine sono presenti sia il tasto Preview, che il tasto Reset, che riporta la figura al suo stato, anzi al suo aspetto, iniziale.

La strumentazione è ricchissima. Si veda la figura 20.

Lo strumento Hue Shift è basato sul Modello HSL, rappresentato da un cerchio, in cui un certo colore occupa una posizione identificata dall'angolo rispetto ad una origine.

I tre valori del colore del modello HUE sono tradotti in ... potenziometri. In particolare i valori Hue, rappresentati da un angolo, rispetto alla ruota del colore, sono divisi in angoli di 30 gradi, e quindi sono ridotti a 12. Su ognuno di questi può agire un potenziometro.

Ci sono moltissimi altri strumenti che agevolano il lavoro sui colori. Le classiche palette, il Color Picker (fig. 21), che serve per scegliere un colore, anche digitandone i valori numerici, il Color Probe (sonda) strumento che permette di individuare un colore direttamente dalla figura, il Color Shield (scudo) che serve per proteggere porzioni di immagine che non si vuole modificare, scegliendo colori attraverso una speciale dialog box che permette di sceglierne fino ad otto indicandone le percentuali di presenza, il Color Swatch, che permette sostituzione di colori sull'intera figura o su parte di essa.

#### *L'ambiente, l'uso* **e** *conclusioni*

L'ambiente di lavoro, come emerge dalle numerosissime figure a corredo, è estemamente variabile.

Ad ogni strumento scelto dalla Toolbox (la barra verticale) corrisponde una Ribbon (la barra orizzontale sotto il menu), in genere molto ricca, attraverso la quale definire le ulteriori impostazioni.

In basso, a destra nella riga di stato, una pulsantiera veloce che attiva o disattiva la Palette oppure lo Scudo dei colori.

Gli strumenti di disegno si dividono in strumenti di ritocco, e sono il pennello, la gomma, il texture, il clone (una sorta di copiatore), l'airbrush (penna a spruzzo), lo smear, per macchiare con un colore, in strumenti di disegno vero e proprio (e si ci sono pure questi) per tracciare poligoni, di varia forma, e linee (fig. 22).

Ci sono poi i filtri (l'effetto è analogo

*Figura* 21 - *Micrografx Picture Publisher 4.0 - Strumenti per il trattamentto del colore. Altri strumenti, ad esempio il Colar Picker, che è quello che consente di scegliere un colore in una palette più precisa rispetto a quella a quadretti. Il colore si può scegliere anche impostando i valori secondo uno dei tre metodi riconosciuti da Picture Publisher ..*

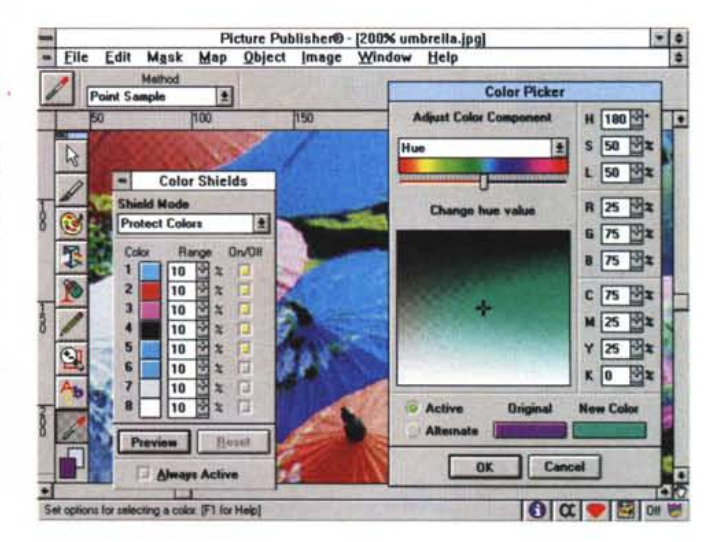

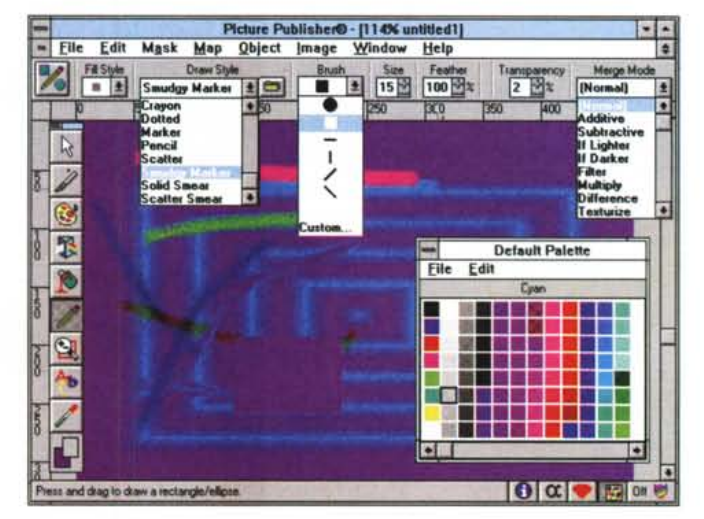

*Figura* 22 - *Micrografx Picture Publisher* 4. O - *Strumenti disegno. Alla fine pensiamo anche* a *chi vuoi disegnare. partendo da un foglio vuoto. Anche per questa attività Picture Publisher dispone di svariati strumenti e metodi di tracciamento. Anche questi strumenti simulano quelli usati nelle diverse discipline.*

a quello dei filtri che si mettono sugli obiettivi delle macchine fotografiche reflex).

Ci sono gli strumenti per riempire una zona «masked» con un colore, con un texture (retino), che può anche essere un'altra immagine, con un gradient (colore che sfuma in un altro colore).

Gli strumenti per tracciare possono assumere varie forme e simulare vari strumenti reali, come il gesso, il colore a cera, il marcatore, il colore ad olio, ecc.

Come visto poi molte delle funzioni di manipolazione evoluta, con calcolo numerico dei pixel e dei colori, si appoggiano a specifiche e autonome dialog box.

L'adozione della tecnologia MDI, e la possibilità di lavorare con gli oggetti, consentono un efficace lavoro di «collage».

Notevoli sono le capacità di import ed export di formati, ottimo il rapporto con lo scanner del quale il Picture Publisher può essere considerato un partner ideale.

Il suo uso ci è sembrato molto facile, alla portata anche di utenti poco esperti, la velocità di esecuzione delle operazioni, anche le più sofisticate, è buona.

Certo per un suo completo sfruttamento, uno sfruttamento professionale, in cui l'obiettivo da raggiungere sia chiaro e siano chiari gli strumenti da usare, è necessaria una buona conoscenza delle teorie che stanno a base del prodotto e una buona conoscenza degli strumenti a disposizione.